# **EnergyTrak 1.7.0.0 Release Notes**

#### **EnergyTrak 1.7.0.0 is now live!**

## **VERSION INFORMATION**

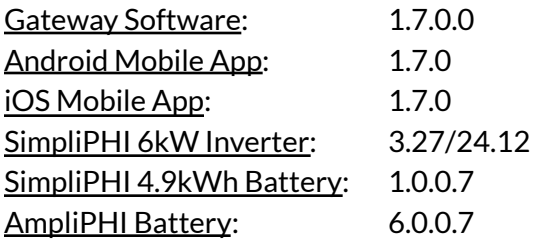

## **NEW FEATURES**

#### **Update SimpliPHI ESS Firmware Now or Later**

When a firmware update is available for the SimpliPHI 6kW Inverter, SimpliPHI 4.9kWh Battery, or AmpliPHI 3.8kWh Battery, users will be able to manage when these updates are installed to mitigate disruption from the update process. Since the update process temporarily disables the operation of the equipment (approximately 30 minutes per inverter and two (2) minutes per battery), being selective about the installation timing may be important.

Users will be notified via email when a new update is available and that it will install automatically at the default time of 3:00 AM local time on the following Tuesday. From the EnergyTrak app, the user will have the option at any time to immediately initiate the update rather than waiting until the default time.

Similarly, if an update is available at the time of commissioning a new installation, Pro users will be able to update immediately or opt to wait until the default time.

## **IMPROVEMENTS**

#### **Reduced Default Values for Charge/Discharge Current**

The default configuration values for (1) *maximum charge current*, (2) *maximum AC charge current*, and (3) *maximum discharge current in Hybrid Mode* have all been adjusted to better protect batteries in certain scenarios.

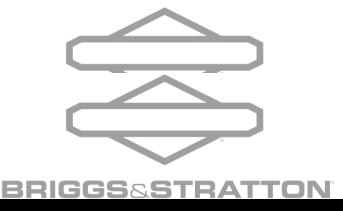

EnergyTrak 1.7.0.0 Release Notes

## **Parallel Inverter Parameter Configuration and Telemetry Logic**

Implemented improvements to certain telemetry and configuration values which now more intuitively calculate and display within the app (primarily related to values measured in amperage).

## **BUG FIXES**

#### **Incorrect Fault/Warning Logic - FIXED**

Resolved an issue which caused some non-critical faults or warnings to show as CRITICAL status within the EnergyTrak app (now shown as WARNING) and, similarly, some critical faults or warnings to show as WARNING status (now shown as CRITICAL).

#### **Inverters Not Shown on Equipment Details - FIXED**

Resolved an issue which caused properly connected inverters to, at times, not show up in the list of connected equipment on the *Equipment details* screen during commissioning.

#### **Irrelevant Warning Status Shown on Off-Grid Profile - FIXED**

Resolved an issue where there were several warnings recognized by the SimpliPhi 6kW Inverter that would trigger a WARNING status for the site in EnergyTrak when operating in the *Off-Grid* operating profile. However, these warnings are not relevant in an off-grid scenario. These warnings are now ignored by EnergyTrak in this scenario:

- Warning: Grid Voltage Low
- Warning: Grid Frequency Low
- Warning: Grid Input Loss
- Warning: Grid Frequency Loss
- Warning: Grid Input Out of Phase

#### **Irrelevant Warning Status Shown on Grid-Tied Solar Profile - FIXED**

Resolved an issue where there was a warning recognized by the SimpliPhi 6kW Inverter that would trigger a WARNING status for the site in EnergyTrak when operating in the *Grid-Tied Solar* operating profile. However, this warning is not relevant in a grid-tied solar scenario. This warning is now ignored by EnergyTrak in this scenario:

● Warning: Battery Bank is Approaching Low Battery Cut Out Voltage

#### **Inoperable Generator Control - FIXED**

Resolved an issue which did not allow users to effectively enable or disable generator functionality from the EnergyTrak app.

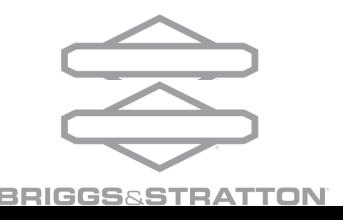

EnergyTrak 1.7.0.0 Release Notes

# **KNOWN BUGS AND ISSUES**

#### **Incorrect Warning Code in Email Notifications**

When EnergyTrak generates an email notification to a user for a detected warning on the SimpliPHI 6kW Inverter, the listed warning code is an alphabetical value that does not correspond to the numerical value displayed on the front panel of the inverter. The below table maps these alphabetical codes to the appropriate numerical panel warning code. Once this issue is fixed, the warning code in the email notification will represent the panel warning code.

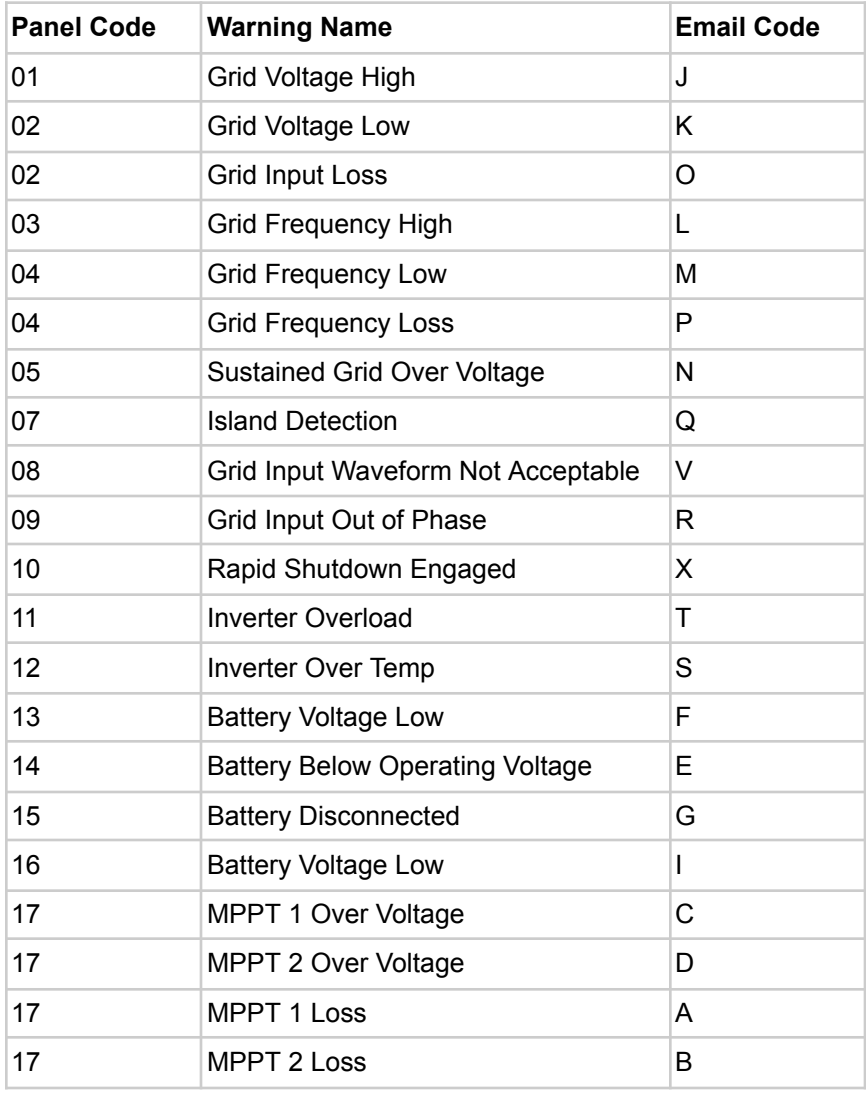

#### **Gateway Power Supply in Zero-Battery Installations**

When installing a system without batteries (using the Grid-Tied Solar operating profile), the installer will need to provide an alternate power source to the gateway, as the inverter will not supply power from the battery port connection (as intended in an installation with batteries). An

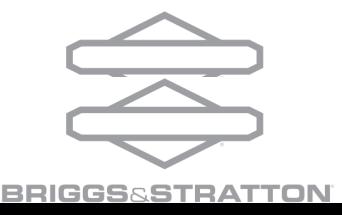

example is to provide an AC-DC power supply from the main electrical panel to the gateway power supply (requires 18-75 VDC input), but the installer should adapt their installation based on the situation and application. The EnergyTrak Install and User Manual will be updated to illustrate how the gateway should be installed in this scenario.

#### **No Support for Single-Battery Installations**

Briggs & Stratton does not officially support installations with only a single battery. If battery storage is required for a specific application, a minimum of two batteries must be installed. Failing to adhere to this requirement can result in critical, unwarrantable failures of the SimpliPhi 6kW Inverter, SimpliPhi and AmpliPhi Batteries, and/or the EnergyTrak Gateway.

### **Adding or Swapping Equipment**

In the event an additional inverter or communicating battery (SimpliPHI or AmpliPHI Battery) is added to an installation which has already been commissioned with EnergyTrak, or if an existing inverter or communicating battery are replaced with a new unit, the site must first be deleted from EnergyTrak (must be completed by contacting Briggs & Stratton Technical Support) and the system must then be commissioned again to a new site. Contact information for B&S Technical Support can be found in the EnergyTrak app.

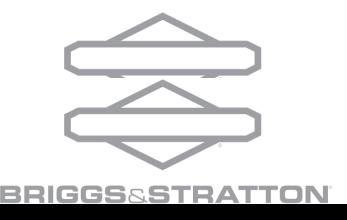